## 01/06/2016 OCS Inventory v1

Debian 8.2

Thomas Lévêque 2SIO

## Installation d'un Service WEB et d'un SGBD.

Ping avec la passerelle par défaut de la box *192.168.1.254* pour savoir si nous pouvons sortir du domaine afin de pouvoir télécharger les paquets nécessaire :

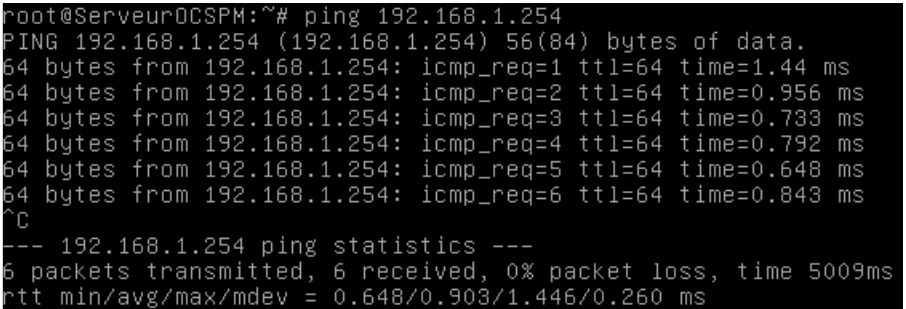

Configuration du fichier */etc/network/interfaces* pour se mettre en IP fixe :

#Configuration de l'adresse en fixe auto etho<br>iface etho inet static<br>address 192.168.1.222<br>network 255.255.255.0 ateway 192.168.1.254

Puis, nous vérifions l'adresse IP :

oot@Sem veurOCSPM:~# confi⊵ ш Link encap:Ethernet HWaddr 86:7b:41:69:48:30 ethO inet adr: 192. 168 222 Bcast: 192 255 Masque: 255.255 255

Mise à jour des paquets avant chaque installation:

noot@ServeurOCSPM:~# apt–get update

Installation du Service WEB pour le https qui est nécessaire à OCS :

root@ServeurOCSPM:~# apt–get install apache2

Apache2 est bien installé et s'exécute :

oot@ServeurOCSPM:~# service apache2 status Apache2 is running (pid 3020).

Puis dans un navigateur, nous accédons bien à l'index.html :

 $\leftarrow \rightarrow C$  192.168.1.222

## It works!

This is the default web page for this server.

The web server software is running but no content has been added, yet.

Installation du SGBD (MySql) pour pouvoir stocker des informations dans une base de données :

root@ServeurOCSPM:~# apt–get install mysql–server mysql–client

Installation et configuration du service OCSInventory :

a) Installation OCSInventory Mise à jour des paquets :

root@ServeurOCSPM:~# apt–get update

Installation du paquet OCSInventory :

root@ServeurOCSPM:~# apt–get install ocsinventory–server ocsinventory–reports

Plus qu'à finir l'installation avec l'interface WEB avec :

 $\leftarrow$   $\rightarrow$   $\text{C}$  192.168.1.222/ocsreports/

Puis remplir comme suit (MySQL password est le même mot de passe que celui tapé lors de l'installation de MySQL) :

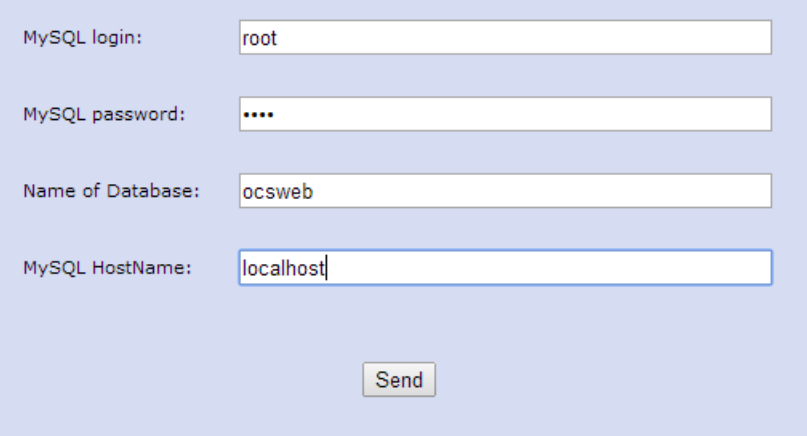

Et nous rafraichissons la page web pour arriver à cette interface (le password est admin par défaut) :

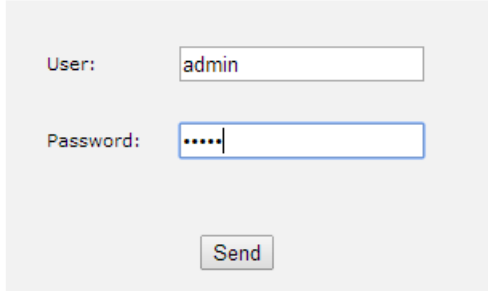

Enfin, nous activons les logs :

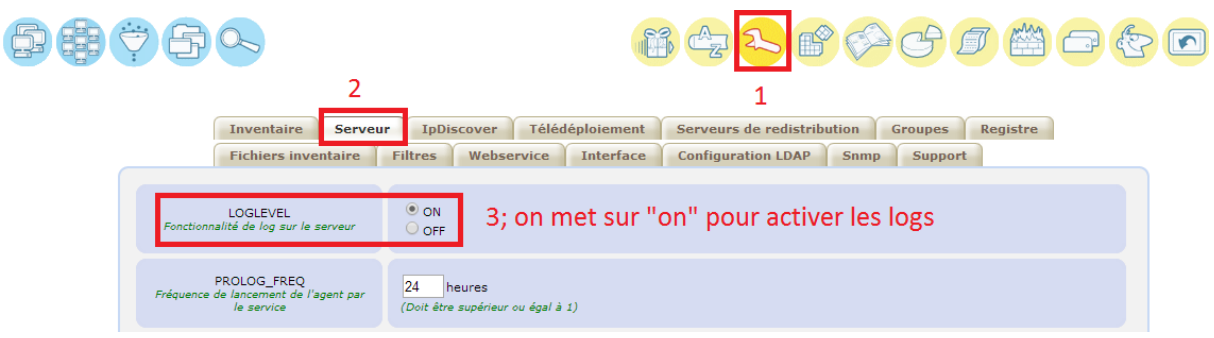

La collecte d'information.

La collecte automatisée d'informations passe par l'installation sur les postes clients par un agent OCS. Nous allons voir maintenant l'installation sur deux systèmes d'exploitation différents.

a) Installation de l'agent sous Linux Debian :

root@ServeurOCSPM:"# apt-get install ocsinventory-agent,

Nous choisissons la méthode http qui permet de remonter les informations à un serveur OCS :

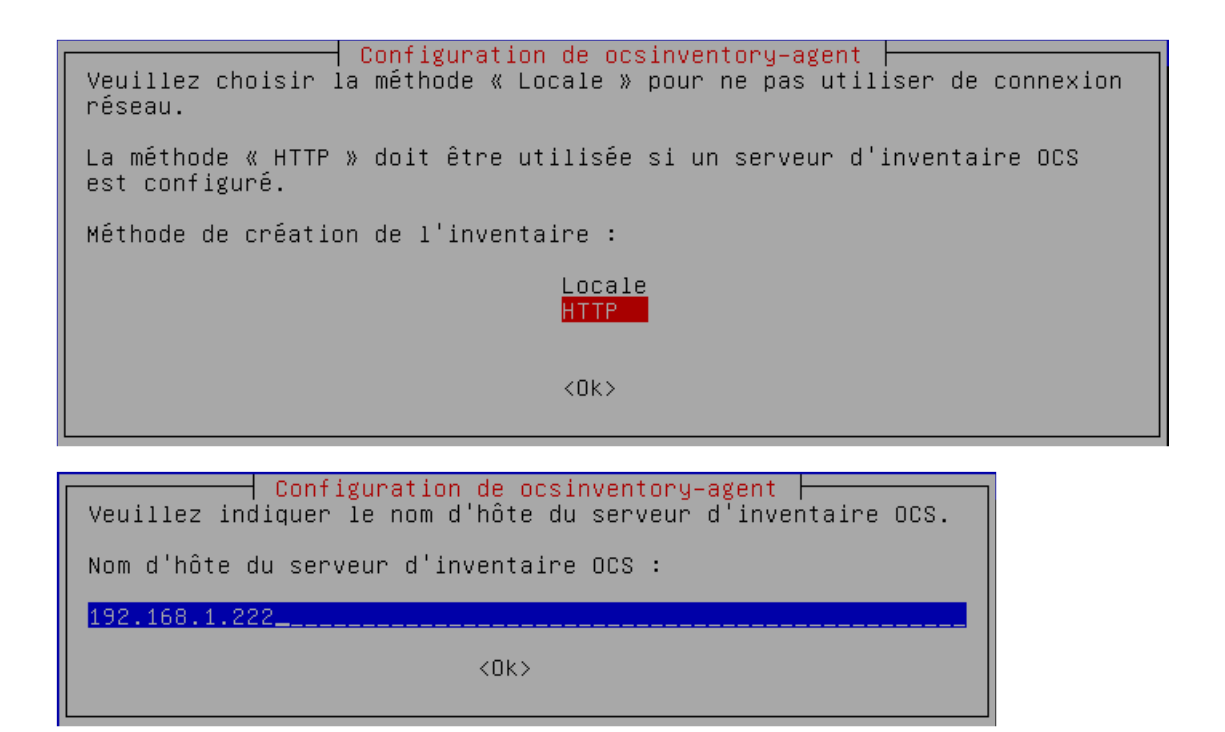

Enfin, pour forcer le déclenchement du cron la première fois, nous allons taper la commande *ocsinventory-agent*

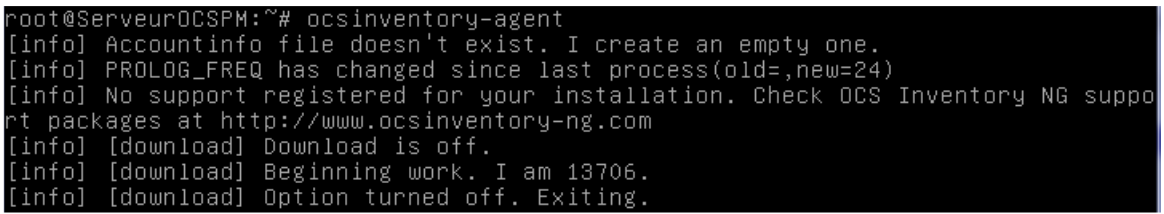

Puis, nous allons aller sur l'interface WEB, nous cliquons sur l'onglet encadré en rouge :

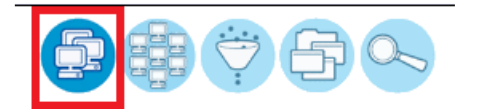

Et nous distinguons le Serveur OCS. Si nous cliquons sur la machine, nous avons plus d'information :

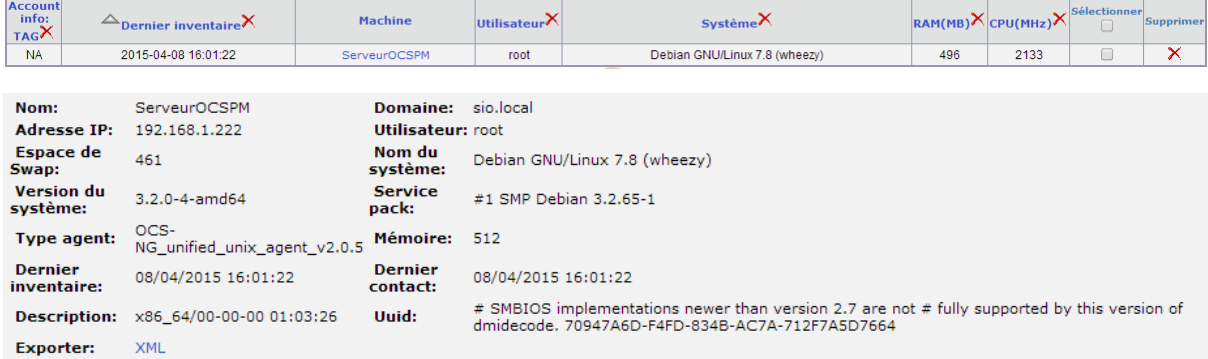

## Installation de l'agent sous Windows

Lancer l'exécutable Windows-Agent-Setup et remplir l'url correspondant (le :80 est le port http) :

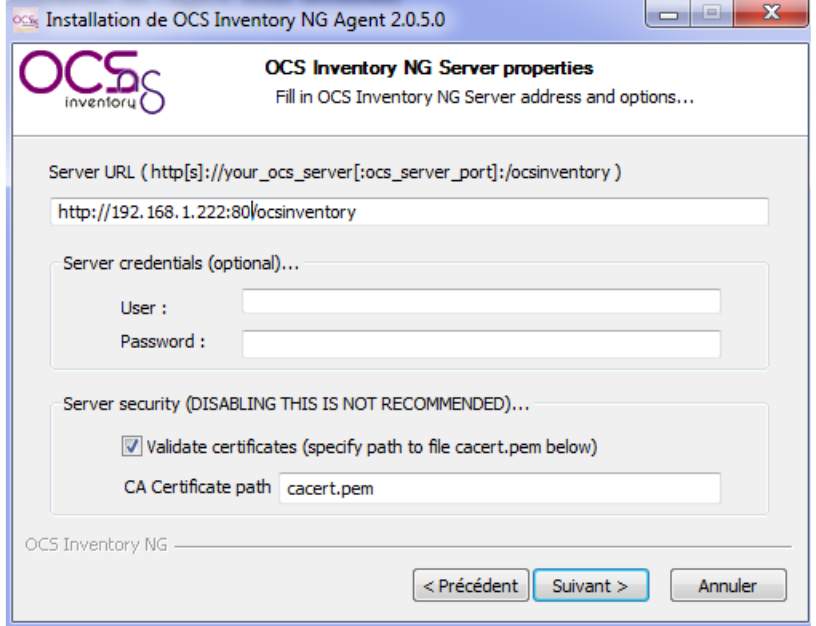

Mettre un proxy s'il y en a un puis cocher les cases correspondantes :

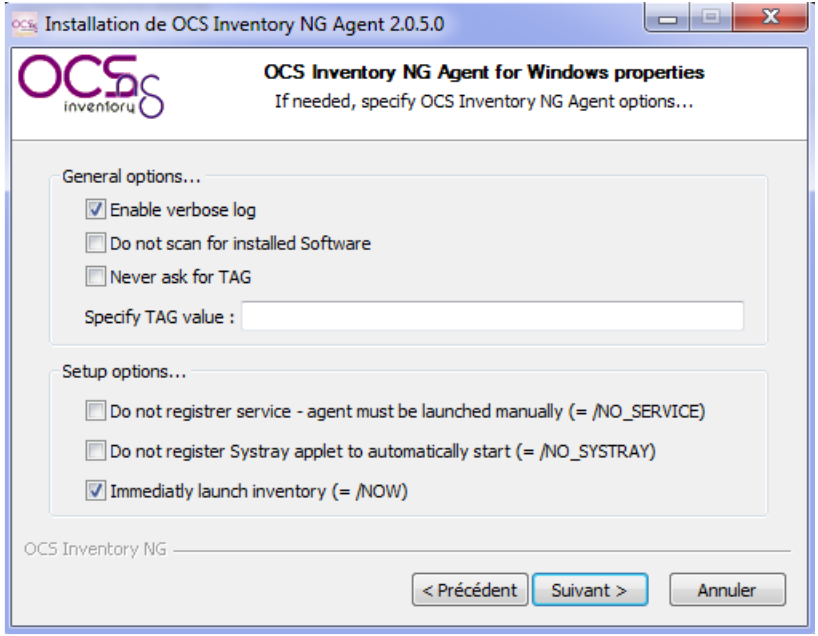

Maintenant, nous vérifions la remontée dans l'interface WEB :

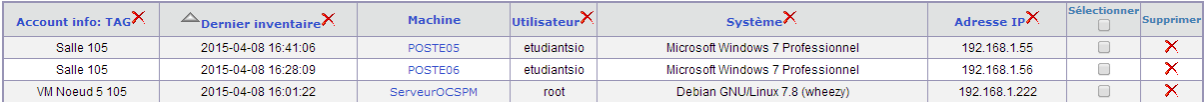

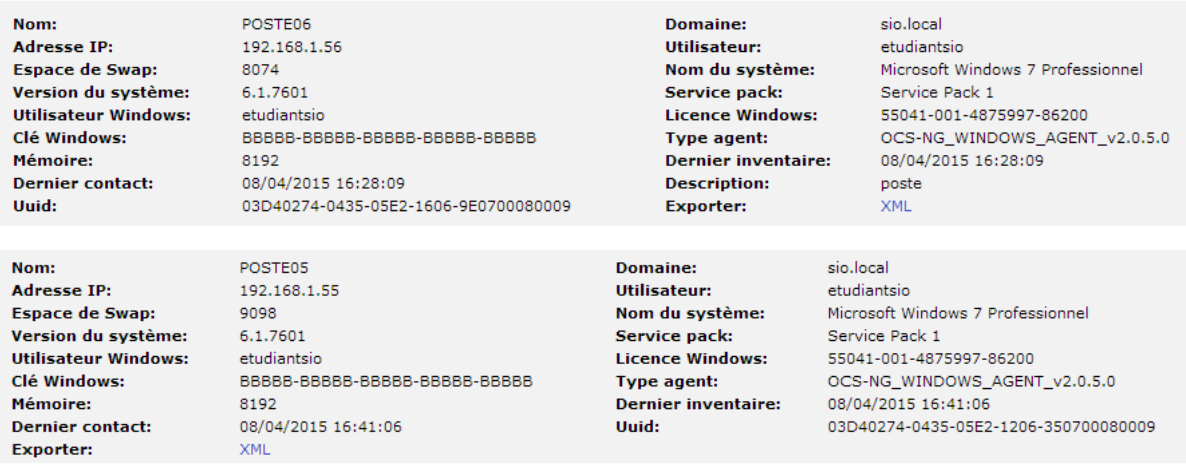